#### Configurable Browse

## Motivations

- Improved Scalability
	- Quicker end-user access
	- Intelligent indexing
- Arbitrary sort indices
- Additional features
	- Arbitrary sort fields
	- Cross-links between browse contexts

#### Specifying the indices

```
webui.browse.index.<n> = <index name> : item : <sort option name>
webui.browse.index.<n> = <index name> : metadata : <metadata> : <datatype>
```

```
webui.browse.index.1 = dateissued:item:dateissued
webui.browse.index.2 = author:metadata:dc.contributor.*:text
webui.browse.index.3 = title:item:title
webui.browse.index.4 = subject:metadata:dc.subject.*:text
webui.browse.index.5 = dateaccessioned:item:dateaccessioned
```
This lets us define which fields to index on, and whether those fields are single lists of distinct metadata (<metadata>), or whether they are views on the whole list of items in the database as displayed by the itemlist configuration (<item>).

In the latter case, no metadata field need be specified, as it's display is dependent on the desired sort options which way results are presented

#### **Browsing by Title**

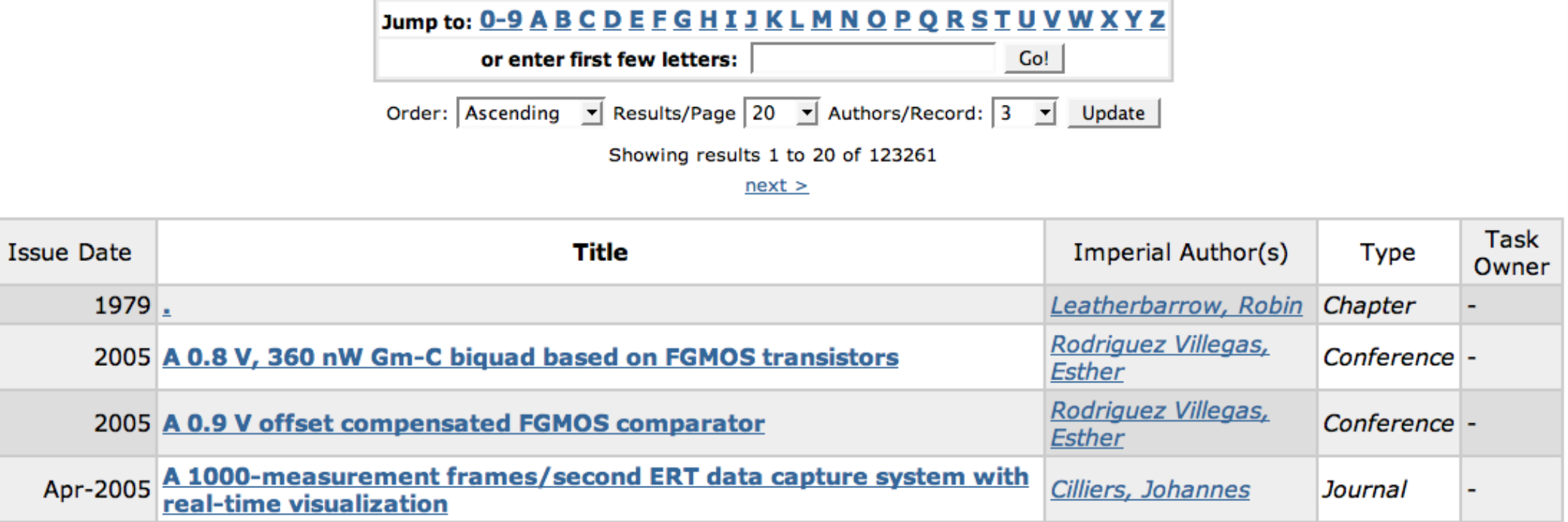

#### **Browsing by Imperial Author**

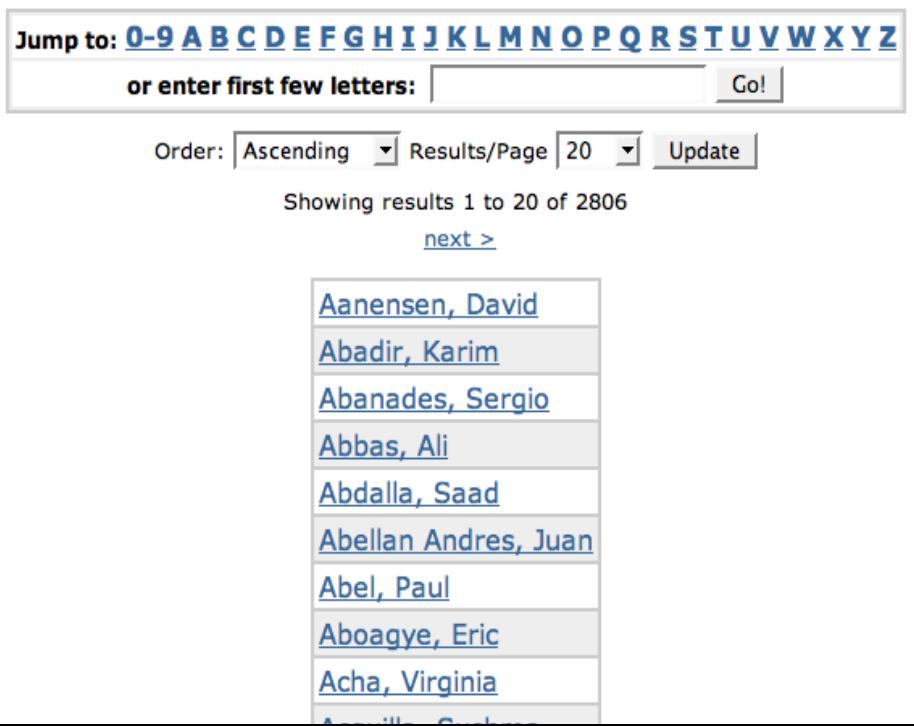

Sort options

webui.browse.sort-option.<n> = <option name> : <metadata> : <datatype>

```
webui.browse.sort-option.1 = title:dc.title:title:titlewebui.browse.sort-option.2 = dateissued:dc.date.issued:date
webui.browse.sort-option.3 = dateaccessioned:dc.date.accessioned:date
```
t<br>T This allows us to define which fields full lists of individual items will be sortable by. In the case of <item> browse indices (see previous section), these will define the sort order of that index. In the case of metadata browse, these will define the fields by which individual metadata browse contexts are sortable by. For example:

Browsing by Imperial Author "Aanensen, David"

as shown on the next page.

#### **Browsing by Imperial Author "Aanensen, David"**

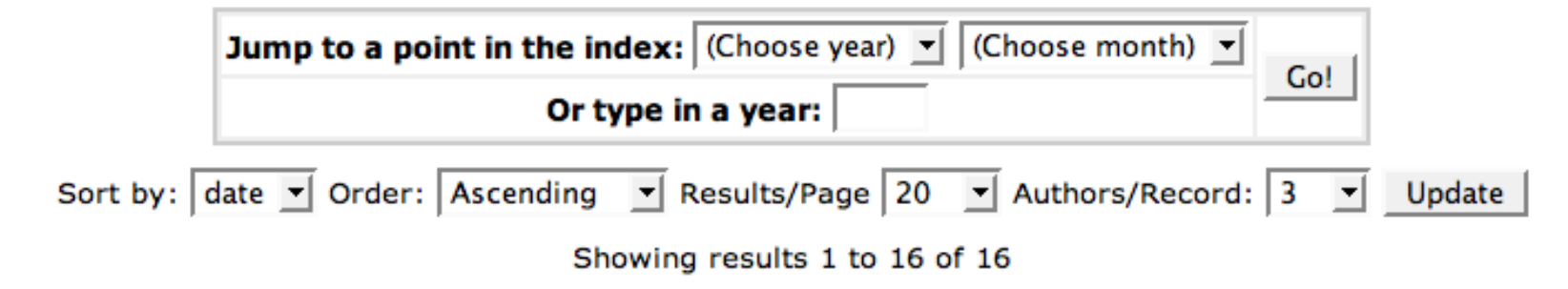

#### **Browsing by Imperial Author "Aanensen, David"**

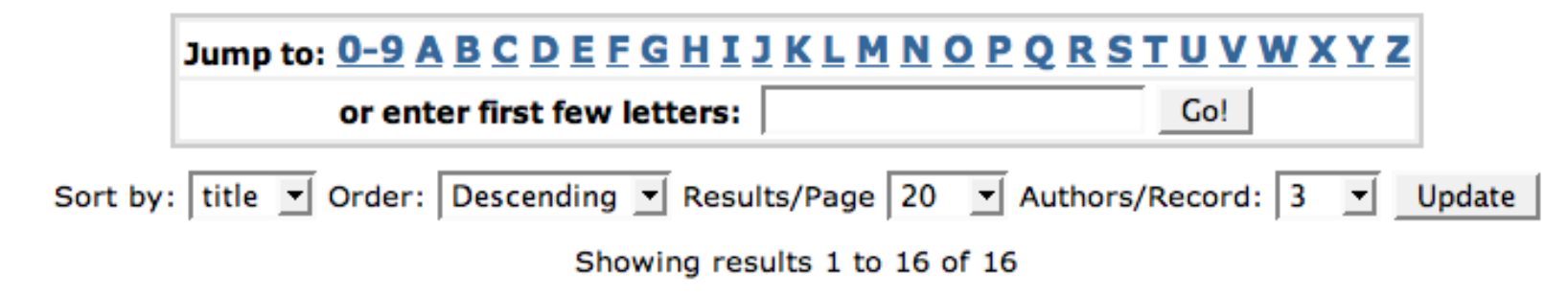

Database field sizes

```
# Size of field for the browse value
#
webui.browse.value columns.max = 500
# Size of field for hidden sort columns
webui.browse.sort_columns.max = 200
# Omission mark to place after truncated strings in display. 
# The default is "..."
#
webui.browse.value_columns.omission mark = ...
```
This allows us to decide how much data is stored in the database sort fields, which can reduce the amount of data stored, reduce the amount of time queries take to execute, but can increase the likelihood of mis-ordering result sets. The values you use will be dependent on the sort of metadata content you are indexing on

Author field truncation

```
# the author metadata field
webui.browse.author-field = dc_{cont} ributor.*
```

```
# define how many authors to display before truncating and
# completing with "et al"
#
# webui.browse.author-limit = 3
```
For author fields, which may consist of long lists on authors, this allows us to even out the display of the field by truncating after the given number of entries, and appending with "et al". For example, with a limit of 1, this presentation might appear as:

Rutherford, James et al

This parameter can also be modified by the end-user during browsing :

**Browsing by Title** 

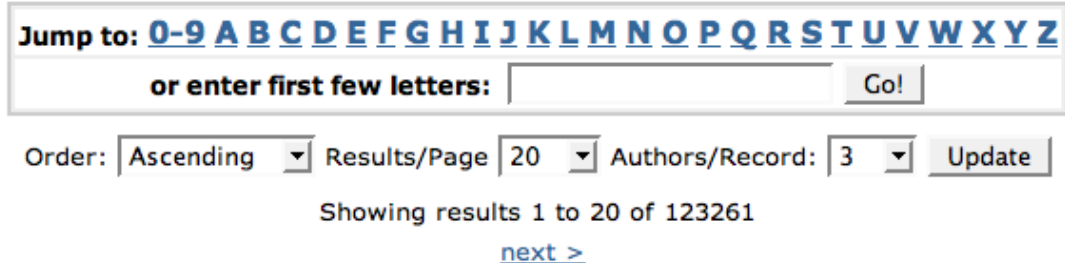

Cross linking browse contexts

```
webui.browse.link.<n> = <index name>:<display column metadata>
```

```
webui.browse.link.1 = author:dc.contributor.*
webui.browse.link.2 = subject:dc.subject.*
```
This allows you to set links in your browse listing which will take users to other kinds of browse listings (that is, they cross-link between browse contexts). For example, the above two configuration options will link the contents of any column in the listing (webui.itemlist.columns) matching the given metadata field to the browse context to which this is the primary data.

Therefore, all author names will link to lists of all items by that author, and all subjects will link to all items with that subject.

Recent Submissions

recent.submissions.index = dateaccessioned

recent.submissions.count  $= 5$ 

plugin.sequence.org.dspace.plugin.CommunityHomeProcessor = \ org.dspace.app.webui.components.RecentCommunitySubmissions

plugin.sequence.org.dspace.plugin.CollectionHomeProcessor = \ org.dspace.app.webui.components.RecentCollectionSubmissions

Recent submissions are listed traditionally on Community and Collection home pages. Now we have 2 interfaces "CommunityHomeProcessor" and "CollectionHomeProcessor" which are used to load the recent submissions based on the above configuration. They are sorted by the given browse index field, and the total number that are returned can be specified

To browse only full lists of items by title, unique identifier, and issue date. To have these three options displayed in the navigation on the left, and to list the value of each of these fields in the browse listing.

To browse only full lists of items by title, unique identifier, and issue date. To have these three options displayed in the navigation on the left, and to list the value of each of these fields in the browse listing.

```
webui.browse.index.1 = title:item:title-sort
webui.browse.index.2 = identifier:item:identifier-sort
webui.browse.index.3 = issued:item:issued-sort
```

```
webui.browse.sort-option.1 = title-sort:dc.title:text
webui.browse.sort-option.2 = identifier-sort:dc.identifier:text
webui.browse.sort-option.3 = issued-sort:dc.date.issued:date
```
webui.itemlist.columns = dc.date.issued(date), dc.title, dc.identifier

To browse lists of individual metadata elements in the archive: issn, author, subject and separately MESH subject headings. We want to sort the item lists behind each of these browse contexts by issue date or title (i.e. All items by author "Jones, R" can be viewed sorted by either of these values). We also want to cross-link for authors and subjects from the item list

To browse lists of individual metadata elements in the archive: issn, author, subject and separately MESH subject headings. We want to sort the item lists behind each of these browse contexts by issue date or title (i.e. All items by author "Jones, R" can be viewed sorted by either of these values). We also want to cross-link for authors and subjects from the item list

```
webui.browse.index.1 = issn:metadata:dc.identifier.issn:text
webui.browse.index.2 = author:metadata:dc.contributor.author:text
webui.browse.index.3 = subject:metadata:dc.subject.*:text
webui.browse.index.4 = mesh:metadata:dc.subject.mesh:text
webui.browse.sort-option.1 = \text{title:dc.title:text}webui.browse.sort-option.2 = issued:dc.date.issued:date
webui.itemlist.columns = dc.date.issued(date), dc.title, \setminusdc.contributor.author, dc.subject
webui.browse.author-field = dc.contributor.*
webui.browse.author-limit = 2webui.browse.link.1 = author:dc.contributor.*
webui.browse.link.2 = subject:dc.subject.*
```